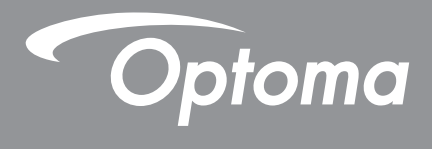

# **Проектор DLP®**

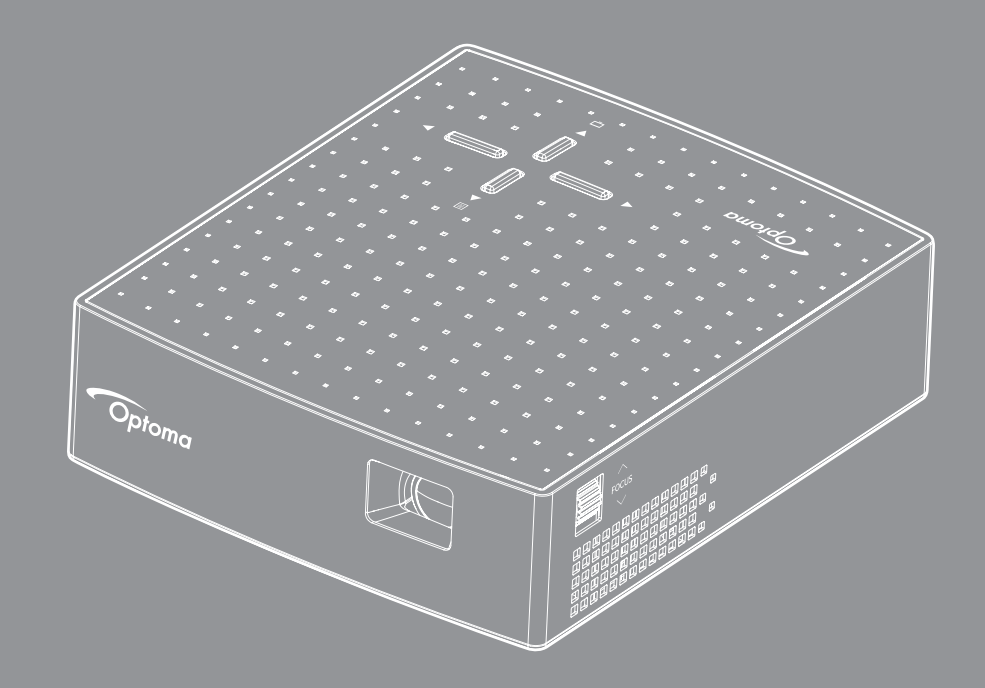

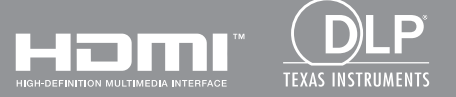

**Руководство пользователя**

# **СОДЕРЖАНИЕ**

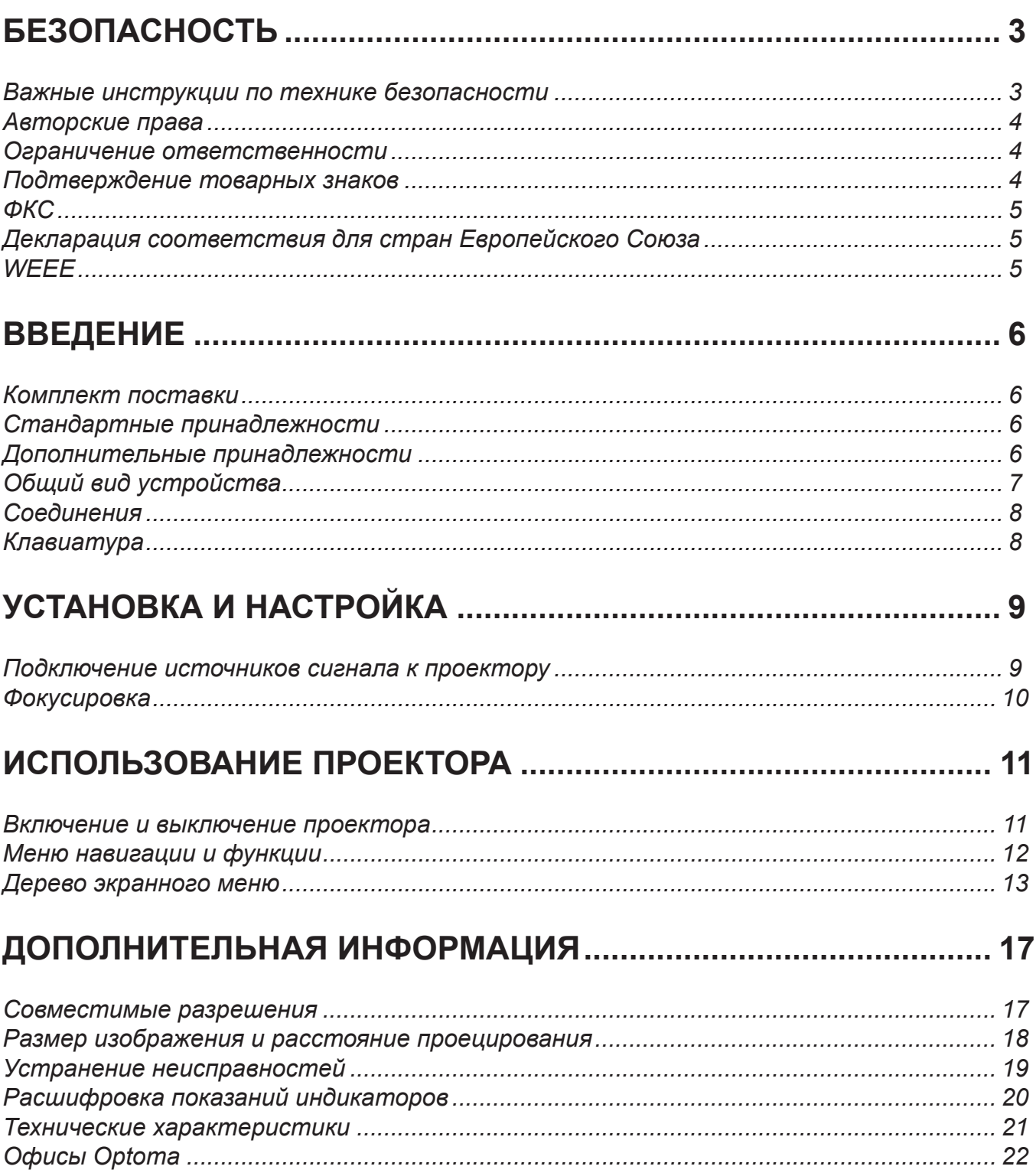

# **БЕЗОПАСНОСТЬ**

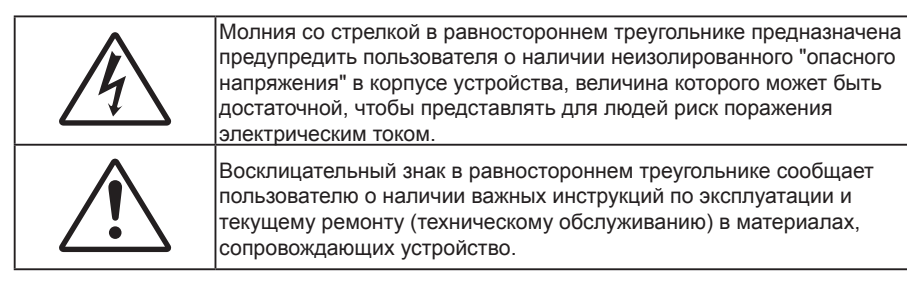

Соблюдайте все меры предосторожности и правила эксплуатации, рекомендуемые в данном руководстве пользователя.

### **Важные инструкции по технике безопасности**

- RG1 IEC 62471-5:2015.
- Не закрывайте вентиляционные отверстия. Для обеспечения надежной работы проектора и для защиты от перегрева рекомендуется ставить проектор в место, где отсутствуют препятствия для вентиляции. Например, не следует ставить проектор на заставленный кофейный столик, диван, кровать и т. д. Не оставляйте проектор в таком закрытом пространстве, как книжный шкаф или тумба, которые затрудняют прохождение потока воздуха.
- Чтобы снизить риск возникновения пожара или удара электрическим током, не подвергайте продукт воздействию дождя или влаги. Не устанавливайте проектор около таких источников тепла, как радиаторы, нагреватели, печи или другие приборы (в т. ч. усилители), которые выделяют тепло.
- Исключите попадание предметов или жидкостей в проектор. Они могут коснуться точек с высоким напряжением и замкнуть детали, что может привести к возникновению пожара или поражению электрическим током.
- Не используйте при следующих условиях:
	- В очень горячей, холодной или влажной среде.
		- (i) Необходимо обеспечить температуру в помещении в диапазоне 5°C 40°C
		- (ii) Относительная влажность составляет 10 80%
	- На участках, подвергаемых чрезмерному запылению и загрязнению.
	- ± Возле аппаратов, генерирующих сильное магнитное поле.
	- Под прямыми солнечными лучами.
- Не используйте устройство в случае его физического повреждения. Используйте устройство только по его прямому назначению. К физическим повреждениям и неправильной эксплуатации относятся следующие случаи (их список не ограничивается приведенными вариантами):
	- Падение устройства.
	- Повреждение шнура питания или штепсельной вилки.
	- Попадание жидкости на проектор.
	- Воздействие на проектор дождя или влаги.
	- Попадание инородных предметов в проектор или ослабление крепления внутренних компонентов.
- Не устанавливайте проектор на неустойчивой поверхности. Это может привести к его падению и повреждению, а также к травме оператора.
- Во время работы не заслоняйте свет, исходящий из объектива проектора. Световое излучение вызовет разогрев и может стать причиной расплавления заслонившего свет объекта, что может привести к ожогам и пожару.
- Не открывайте и не разбирайте проектор, так как это может привести к поражению электрическим током.
- Не пытайтесь отремонтировать устройство самостоятельно. Вскрытие или снятие крышек может стать причиной поражения электрическим током или подвергнуть вас другим опасностям. Свяжитесь с компанией Optoma, прежде чем отнести устройство в ремонт.
- Наклейки с информацией о технике безопасности расположены на корпусе проектора.
- Ремонт устройства должен проводить только соответствующим образом подготовленный персонал.
- Используйте только те принадлежности и аксессуары, которые поставляет производитель.
- Во время работы запрещается смотреть прямо в объектив проектора. Яркий свет может нанести повреждение глазам.
- Перед тем, как приступить к очистке устройства, отсоедините шнур питания от электрической розетки.
- Для очистки корпуса дисплея используйте мягкую сухую ткань, смоченную слабым моющим средством. Не применяйте абразивные чистящие средства, парафины или растворители для очистки устройства.
- Отсоедините вилку шнура питания от электрической розетки, если устройство не будет использоваться в течение длительного времени.
- Не устанавливайте проектор на поверхности, которые подвергаются вибрации или ударам.
- Запрещается прикасаться к объективу голыми руками.
- Не используйте проектор и не храните в масляном или сигаретном дыму, это ухудшит эксплуатационные характеристики проектора.
- Настоятельно рекомендуется правильно устанавливать проектор в нужной ориентации, в противном случае, это также ухудшит эффективность его работы.
- Используйте удлинитель-разветвитель или стабилизатор напряжения. Перебои в электроснабжении и падения напряжения могут привести к повреждению устройств.

### **Авторские права**

Данное руководство вместе со всеми фотографиями, рисунками и программным обеспечением защищаются международным законодательством об авторском праве. Все права на этот документ защищены. Запрещается воспроизведение настоящего руководства и его содержимого без письменного согласия автора.

© Copyright 2018

### **Ограничение ответственности**

Содержимое настоящего руководства может быть изменено без уведомления. Производитель не предоставляет каких-либо заверений и гарантий в отношении приведенного в этом документе содержания, и специально отказывается от косвенных гарантий качества или состояния товара, необходимых для определенной цели. Производитель оставляет за собой право иногда вносить изменения в данное руководство при отсутствии обязанности уведомления об этом каких-либо лиц.

### **Подтверждение товарных знаков**

Kensington – является зарегистрированным в США товарным знаком компании ACCO Brand Corporation, в других странах мира также проведена регистрация или находится на стадии рассмотрения заявка на регистрацию этого товарного знака.

HDMI, логотип HDMI и мультимедийный интерфейс высокой четкости (HDMI) – являются товарными знаками или зарегистрированными товарными знаками компании HDMI Licensing LLC в Соединенных Штатах Америки и в других странах.

DLP® , DLP Link и логотип DLP являются зарегистрированными товарными знаками компании Texas Instruments, а BrilliantColor™ – товарным знаком Texas Instruments.

Все остальные названия продуктов, используемых в настоящем руководстве, являются собственностью их владельцев и признаны подлинными.

# **ФКС**

Это устройство протестировано и отвечает требованиям, предъявляемым к цифровым устройствам Класса В, согласно Части 15 правил FCC (Федеральной комиссии связи США). Данные ограничения призваны обеспечить надлежащую защиту от вредных помех при установке оборудования в жилом помещении. Это устройство создает, использует и может излучать радиочастотную энергию и, если установлено и используется с нарушением инструкции, может негативно влиять на радиосвязь.

Тем не менее, не существует гарантии, что помехи не возникнут при определенном способе установки. В случае создания помех радио- или телеприема, что можно определить, включив и выключив устройство, пользователю следует устранить помехи, приняв следующие меры:

- Перенаправить или переместить приемную антенну.
- Увеличить расстояние между данным устройством и приемником.
- Подключить устройство в розетку электрической цепи, отличную от цепи подключения приемника.
- Обратится за помощью к поставщику или опытному радио- или телемеханику.

### **Примечание: Экранированные кабели**

Все подключения к другим вычислительным устройствам должны осуществляться при помощи экранированных кабелей, чтобы отвечать требованиям FCC.

#### **Внимание**

Изменения или модификации, которые не санкционированы явным образом производителем, могут аннулировать права пользователя, предоставленные ему Федеральной Комиссией связи США, на эксплуатацию данного проектора.

#### **Условия эксплуатации**

Данное устройство отвечает требованиям Части 15 правил FCC. Эксплуатация допускается при следующих условиях:

- 1. Устройство не должно создавать вредных помех
- 2. Устройство должно работать в условиях любых помех, включая помехи, которые могут препятствовать его нормальной эксплуатации.

#### **Примечание: Для пользователей в Канаде**

Данное цифровое устройство класса B отвечает требованиям принятого в Канаде стандарта ICES-003.

Remarque à l'intention des utilisateurs canadiens

Cet appareil numérique de la classe B est conforme à la norme NMB-003 du Canada.

### **Декларация соответствия для стран Европейского Союза**

- Директива по электромагнитной совместимости EMC 2014/30/EC (включая поправки)
- Директива по низковольтным устройствам 2014/35/EC
- Директива RED 2014/53/EU (если в устройстве отсутствует функция РЧ)

### **WEEE**

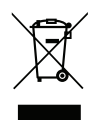

#### **Инструкции по утилизации**

Запрещается утилизация данного электронного устройства вместе с бытовыми отходами. Для минимизации загрязнения и обеспечения защиты окружающей среды отправьте его на переработку.

# **ВВЕДЕНИЕ**

### **Комплект поставки**

Осторожно снимите упаковку и проверьте наличие в комплекте всех устройств, перечисленных ниже в разделе стандартные компоненты. Некоторые из них, показанные в разделе дополнительные компоненты, могут отсутствовать в зависимости от модели, спецификации и вашего региона покупки. Проверьте комплектность с учетом места покупки. Некоторые компоненты в зависимости от регионов могут отличаться.

Гарантийный талон входит в комплект только в некоторых регионах. Дополнительную информацию можно получить у поставщика.

### **Стандартные принадлежности**

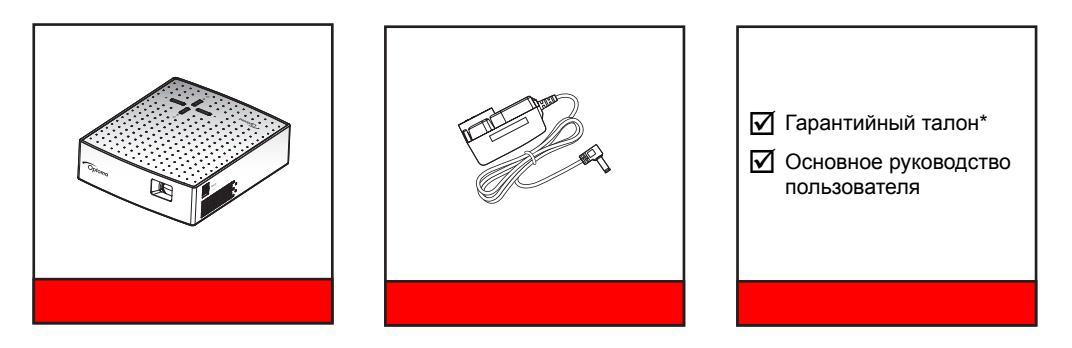

Примечание. \* Условия гарантийных обязательств для Европы представлены на веб-сайте www. *optoma.com*

### **Дополнительные принадлежности**

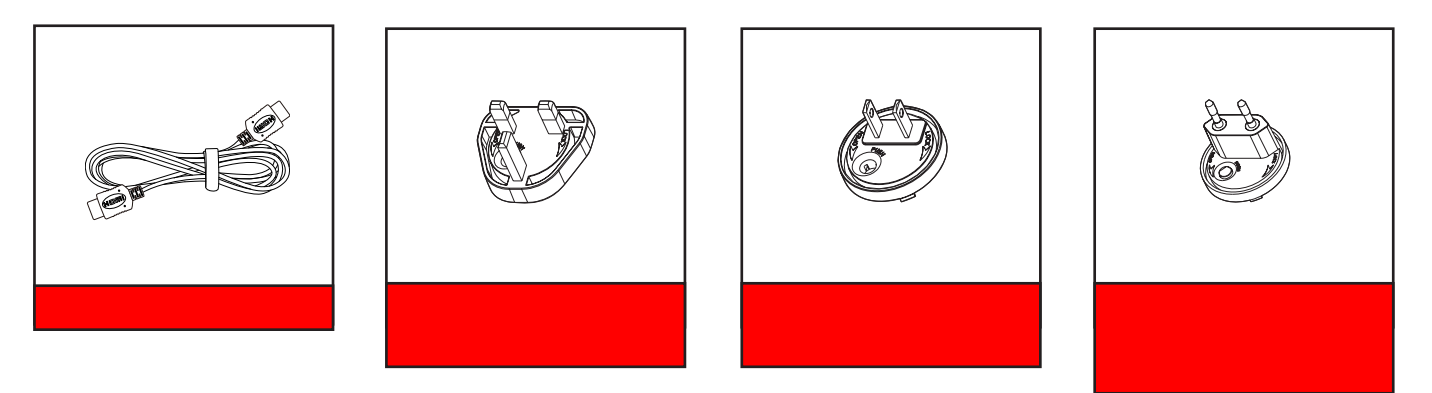

Примечание. В зависимости от модели, технических характеристик и региона могут потребоваться *другие дополнительные принадлежности.*

# **ВВЕДЕНИЕ**

# **Общий вид устройства**

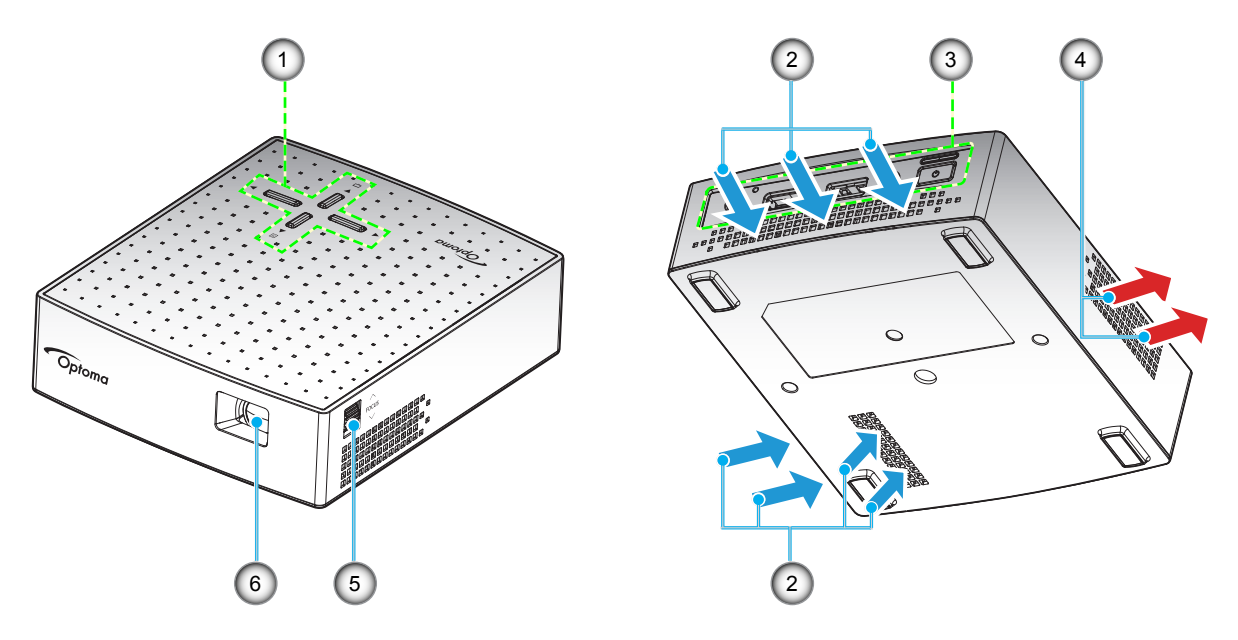

#### Примечание.

*Не закрывайте отверстия проектора для забора и вывода воздуха*.

**№ Пункт № Пункт**

- *При эксплуатации проектора в закрытом пространстве оставляйте вокруг отверстий для забора и вывода воздуха расстояние не менее 10 см.*
	-
	- 2. Вентиляционное отверстие (впуск) 5. Регулятор фокусировки
	- 3. Входные/выходные разъемы 6. Объектив
	- 1. Клавиатура 4. Вентиляционное отверстие (выпуск)
		-
		-

# **ВВЕДЕНИЕ**

# **Соединения**

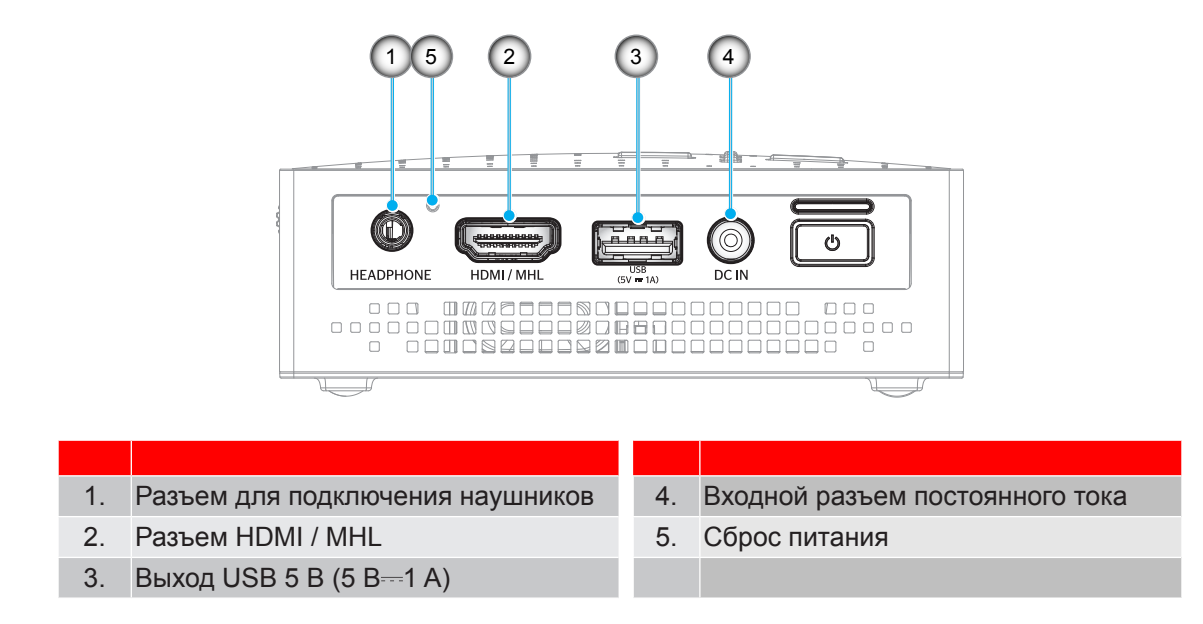

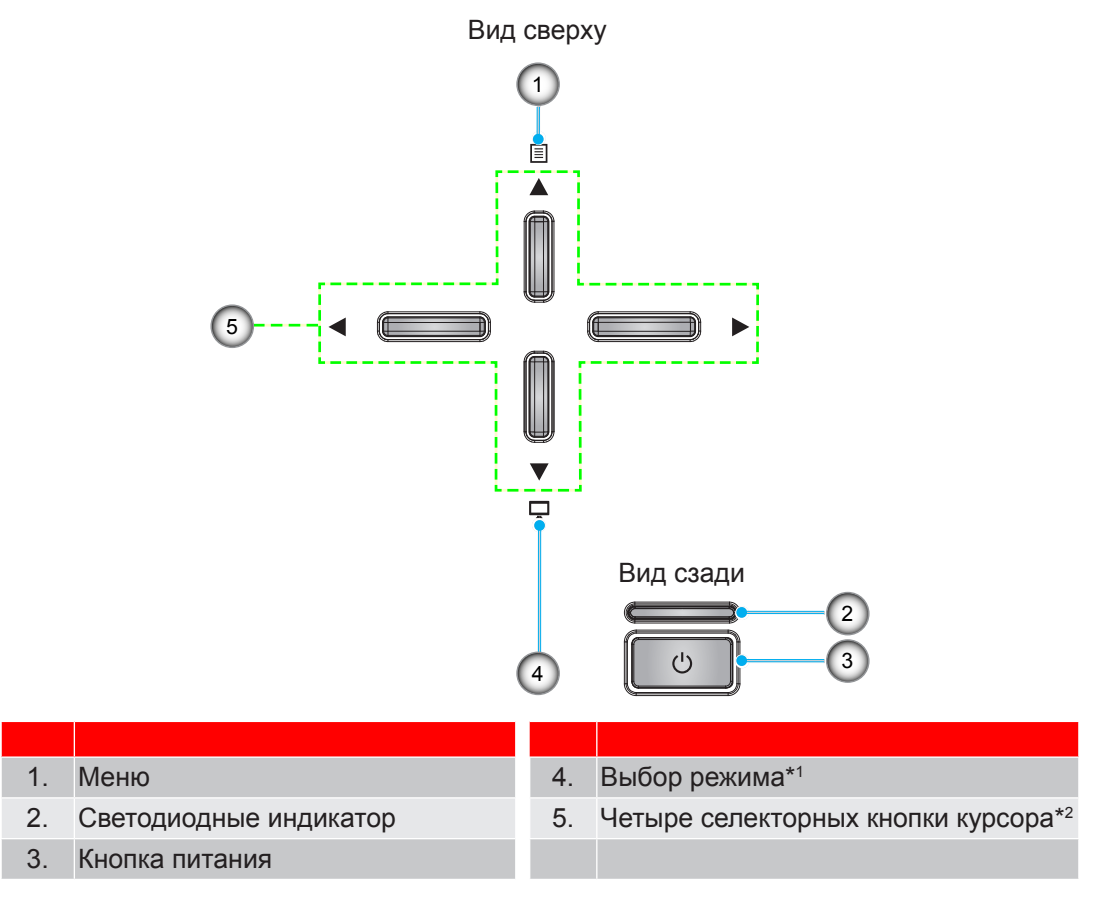

# **Клавиатура**

#### Примечание.

- **•** <sup>\*/</sup> Нажмите на кнопку  $\Box$ , чтобы открыть меню режима Отображение, и нажмите повторно, *чтобы закрыть меню режима Отображение.*
- **•** *<sup>2</sup> <sup>2</sup>Открыв меню режима Отображение, можно выбирать Режим кнопками*

# **УСТАНОВКА И НАСТРОЙКА**

# **Подключение источников сигнала к проектору**

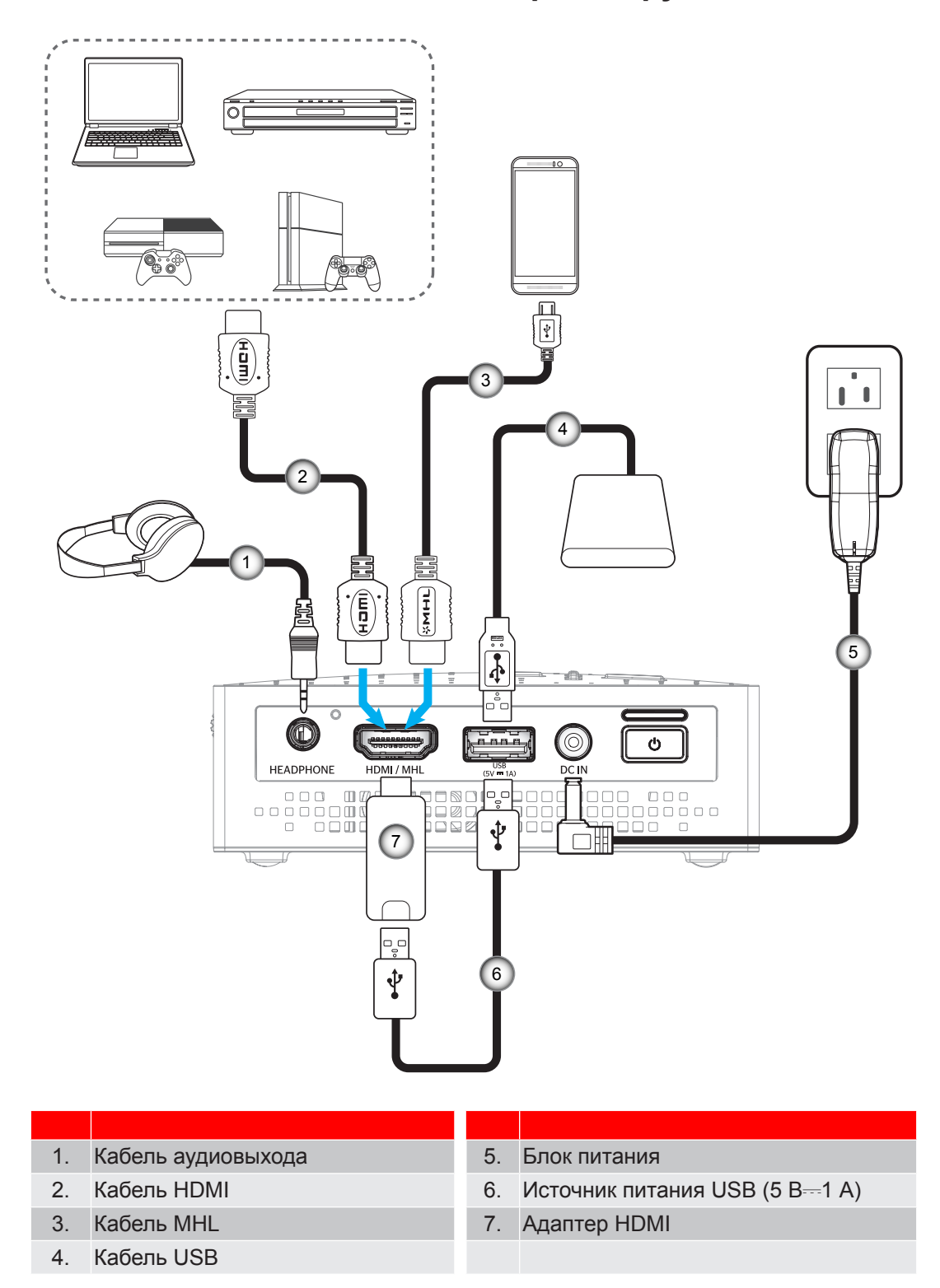

**Примечаниее.** *В том случае, если зарядка батареи через кабель USB и воспроизведение сигнала от источника HDMI с выводом звука производится одновременно, скорость охлаждающего вентилятора может увеличиться.*

# **УСТАНОВКА И НАСТРОЙКА**

### **Фокусировка**

Для фокусировки изображения вращайте кольцо фокусировки в обе стороны до тех пор, пока изображение не станет четким и резким.

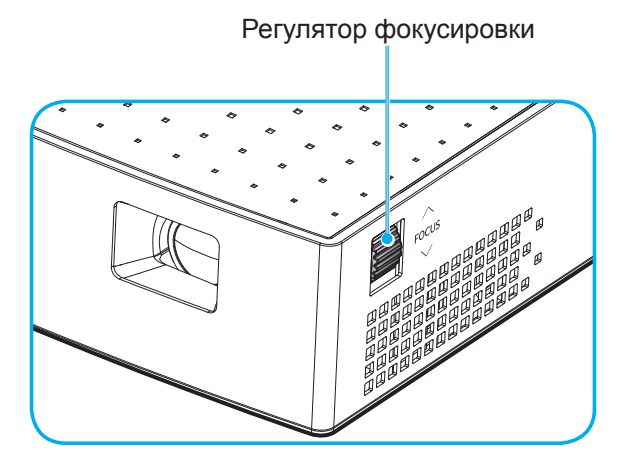

Примечание. Проектор фокусируется на расстоянии от 0,6 до 1,9 метров.

### **Включение и выключение проектора**

#### **Питание включено**

**Примечаниее.** *Перед первым включением проектора необходимо полностью зарядить батарею.*

- 1. Подключите к блоку питания сетевой шнур, отвечающий требованиям вашего региона.
- 2. Подключите один конец блока питания к входному разъему постоянного тока на проекторе.
- 3. Второй конец блока питания подключите к электрической розетке. После подключения индикатор загорается красным цветом, и начинается зарядка батареи.

Дождитесь, пока индикатор станет синим, подтверждая, что батарея полностью заряжена. Подробные сведения о светодиодных индикаторах представлены на странице page 20.

- 4. Подключение кабеля сигнала/ источника.
- 5. Нажмите и удерживайте (> 1 с) кнопку **питания** (<sup>1</sup>) на задней панели проектора.

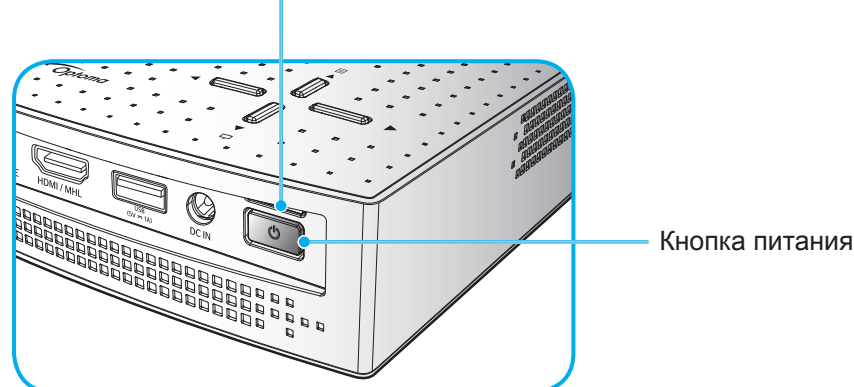

Светодиодные индикатор

При первом включении проектора вам будет предложено выбрать предпочтительный язык экранного меню. Для выбора языка используются клавиши  $\blacktriangle\blacktriangledown$ .

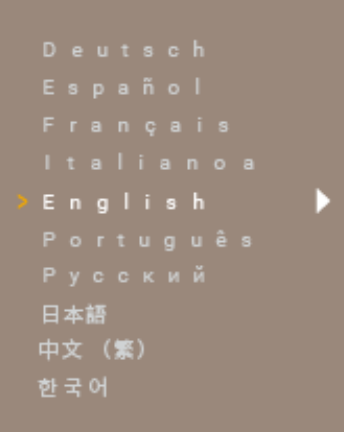

#### Примечание.

- *Нажмите и отпустите (< 1 с) кнопку питания , чтобы включить или выключить резервный источник питания во время работы в режиме от батареи (если блок питания отключен).*
- *В активном режиме (питание проектора включено) вывод питания через разъемы MHL и USB одновременно не поддерживается. Разъем MHL имеет более высокий приоритет, а это значит, что вывод питания через разъем USB будет прекращен.*

#### **Выключить**

1. Нажмите на кнопку **питания**  $\bigcup$  на задней панели, чтобы выключить проектор. Появится следующее сообщение:

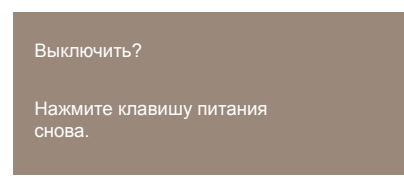

- 2. Нажмите на кнопку **питания** (<sup>1</sup>) еще раз.
- 3. Отсоедините блок питания от проектора и электрической розетки.

**Примечаниее.** *Не рекомендуется включать проектор сразу же после выключения питания.*

#### **Меню навигации и функции**

Проектор имеет многоязычные экранные меню, позволяющие настраивать изображение и изменять настройки.

- 1. Для вызова экранного меню нажмите на клавишу на клавиатуре проектора.
- 2. В появившемся экранном меню выбирайте любые элементы главного меню клавишами  $\blacklozenge$ . Выбрав определенную вкладку, нажимайте на клавиши ▲ • для выбора элементов подменю.
- 3. Клавиши  **Служат для выбора настройки или изменения значения.**
- $4.$  Для выхода нажмите на клавишу  $\equiv$  еще раз. И проектор автоматически сохранит новые настройки.

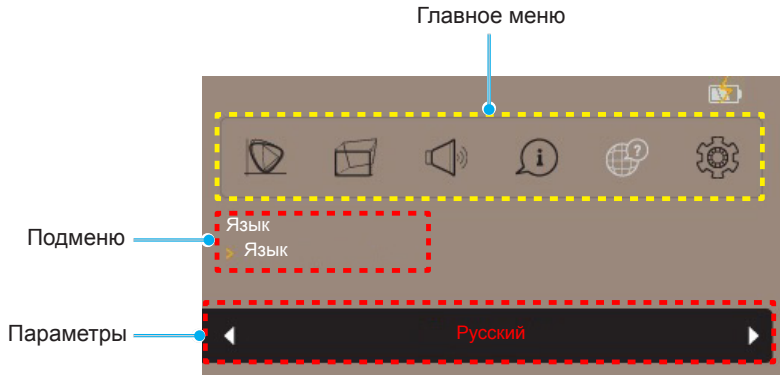

### **Дерево экранного меню**

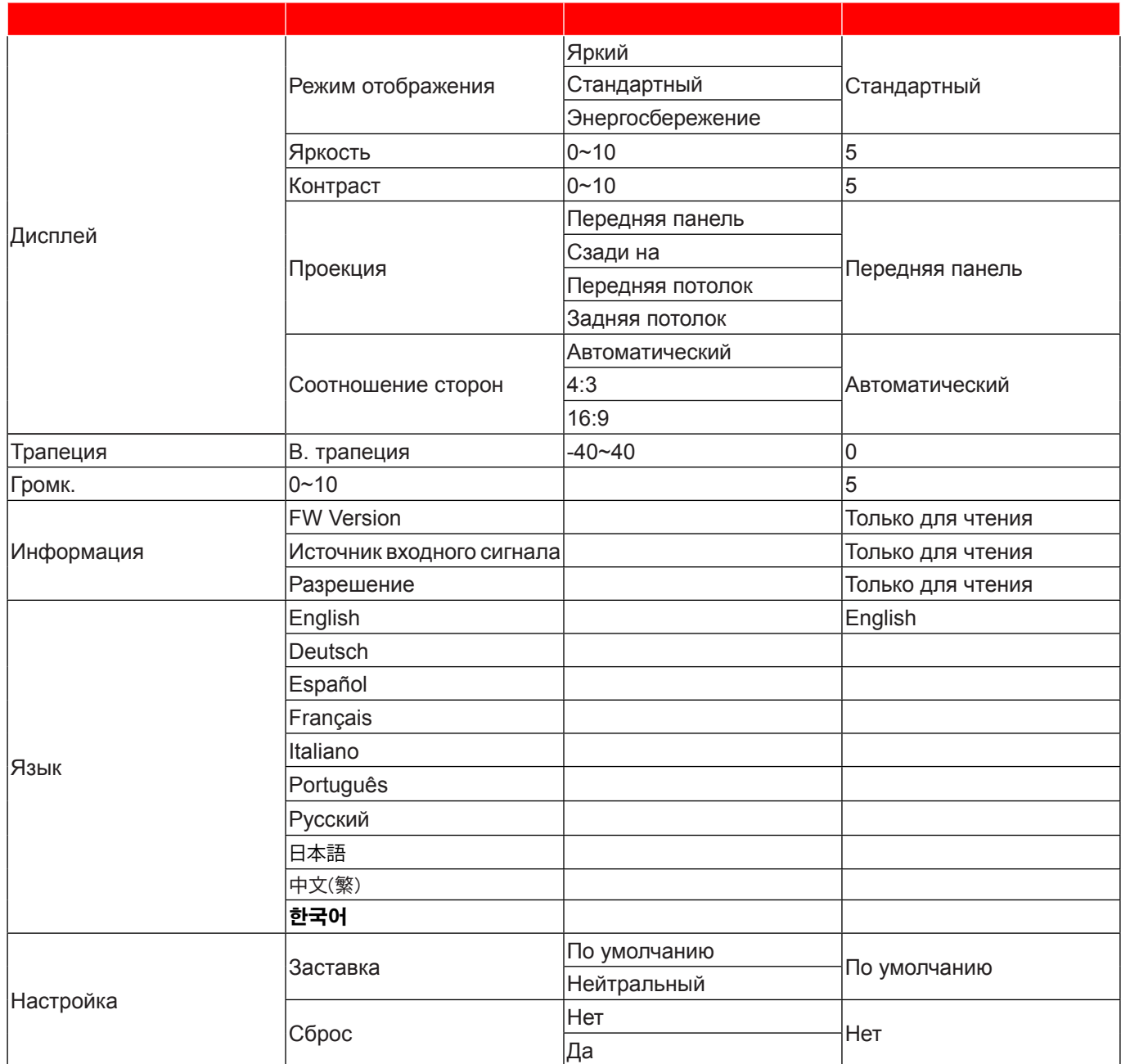

### **Меню Экран**

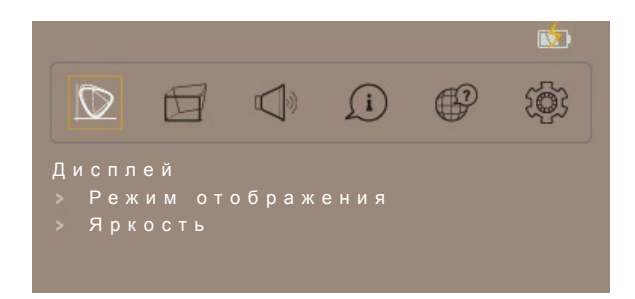

#### **Режим отображения**

Существует много заводских установок, оптимизированных для разных видов изображений.

- **Яркий**: В этом режиме изображения имеют более яркий и насыщенный цвет.
- **Стандартный**: В этом режиме изображения воспроизводятся в естественных тонах, с балансом теплых и холодных тонов.
- **Энергосбережение**: Этот режим позволяет уменьшить яркость источника света проектора для снижения энергопотребления и увеличения срока службы источника света.

#### **Яркость**

Используется для регулировки яркости изображения.

#### **Контраст**

Используется для регулировки контрастности изображения.

#### **Проекция**

Укажите ориентацию для изображения.

#### **Соотношение сторон**

Выберите соотношение сторон воспроизводимого изображения.

- **Автоматический**: Автоматический выбор подходящего формата экрана.
- **4:3**: Этот формат используется для источников входного сигнала с соотношением сторон 4:3.
- **16:9**: Этот формат предназначен для таких источников входного сигнала 16:9, как HDTV и DVD, расширенных для просмотра на широкоэкранном телевизоре.

**Примечаниее.** *Изображение с соотношением сторон 16:9 автоматически преобразуется в формат 1280x720.*

#### **Меню коррекции трапецеидальных искажений**

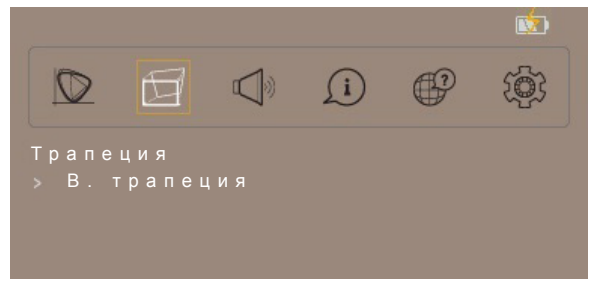

#### **В. трапеция**

Регулировка трапецеидального искажения по вертикали с целью приближения формы изображения к квадрату. Функция коррекции трапецеидальных искажений по вертикали используется для коррекции трапецеидальной формы изображения, при которой верх и низ расположены под наклоном к одной из сторон. Эта функция используется для коррекции искажений по вертикальной оси.

### **Меню Громкость**

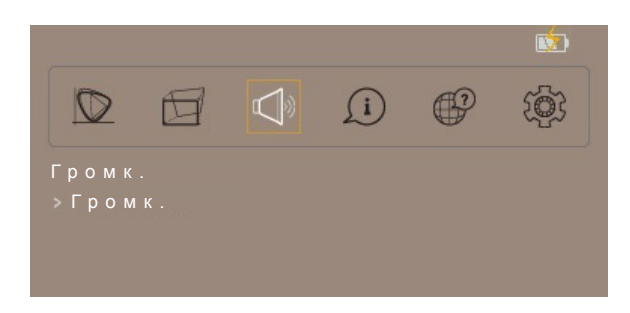

#### Громк.

Используется для регулировки громкости звука.

#### **Меню Информация**

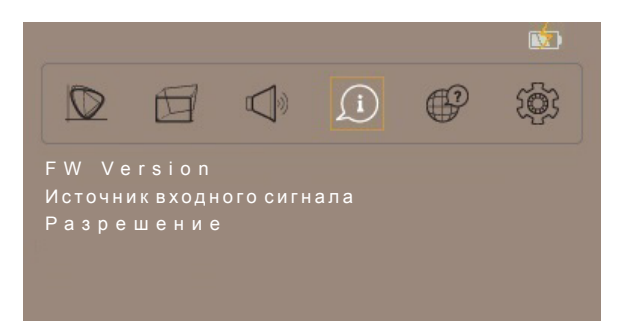

#### **Информация**

Просмотр версии программного обеспечения, текущего источника входного сигнала и типа сигнала.

### **Меню Язык**

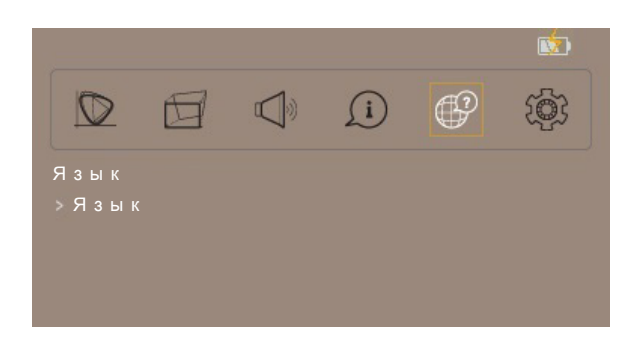

#### **Язык**

Выбор языка многоязычного экранного меню: английский, немецкий, испанский, французский итальянский, португальский, русский, японский, китайский (традиционное письмо) и корейский.

### **Меню Настройка**

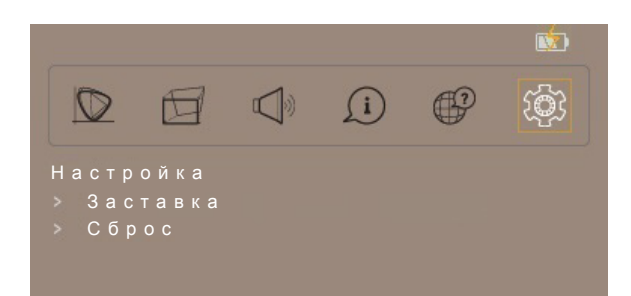

#### **Заставка**

Выбор логотипа для отображения в случае отсутствия сигнала.

#### **Сброс**

Восстановление заводских значений по умолчанию для всех параметров.

### **Совместимые разрешения**

#### *HDMI - Сигнал ПК*

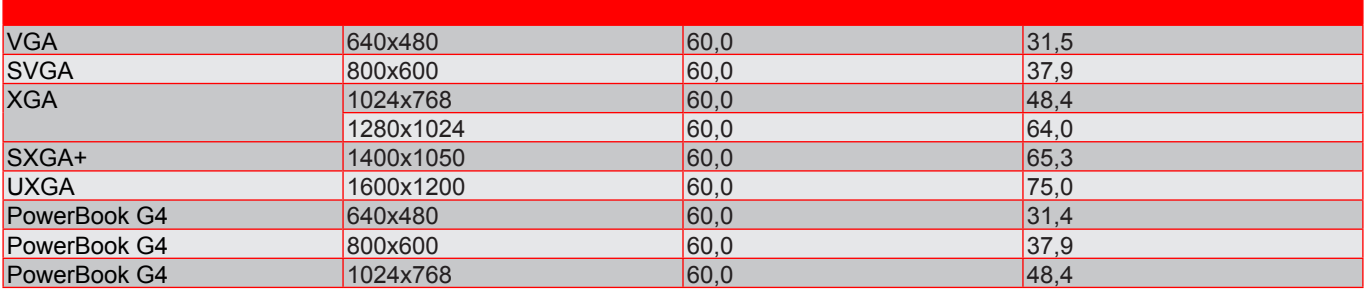

#### *HDMI - Расширенная Широкая Синхронизация*

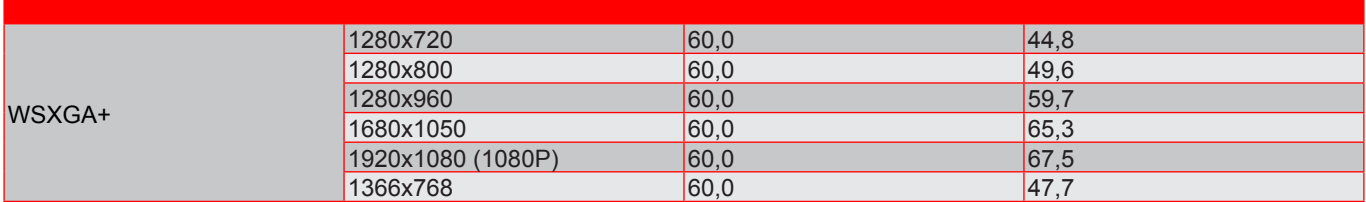

#### *HDMI - Видеосигнал*

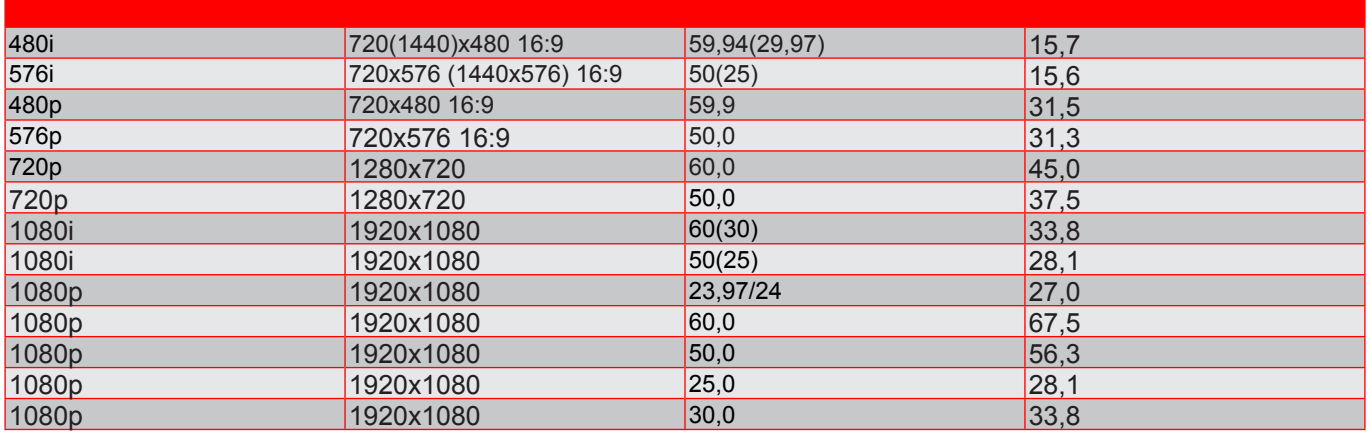

Примечание. Возможно незначительное дрожание I-frame из-за ограничений микросхемы.

#### *Цифровой MHL*

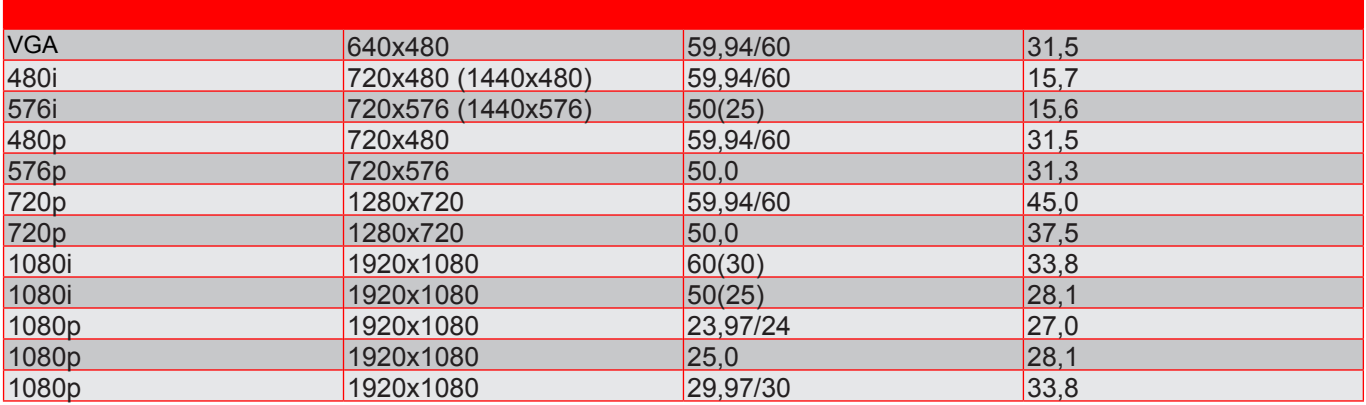

# **Размер изображения и расстояние проецирования**

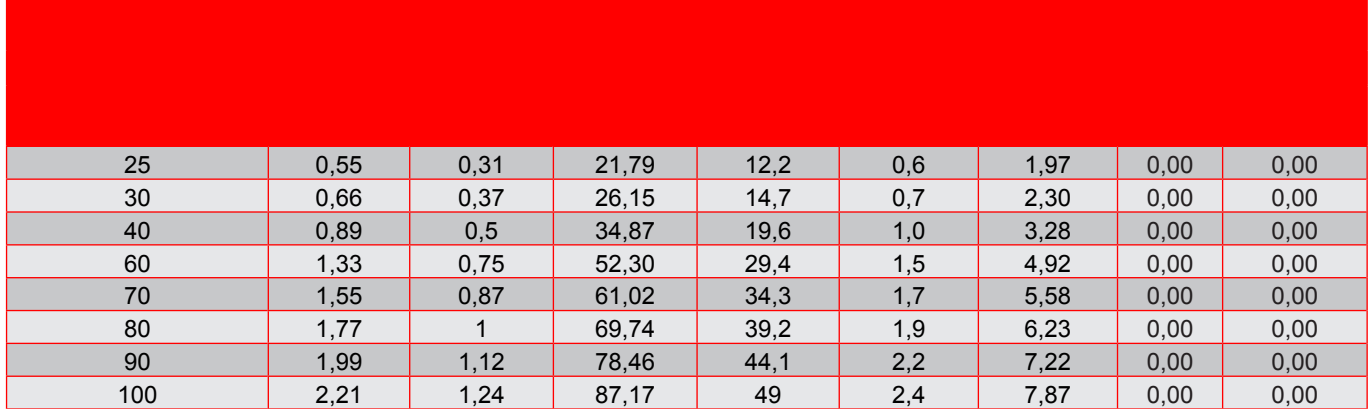

Примечание. *Коэффициент масштабирования: 1.0 х* 

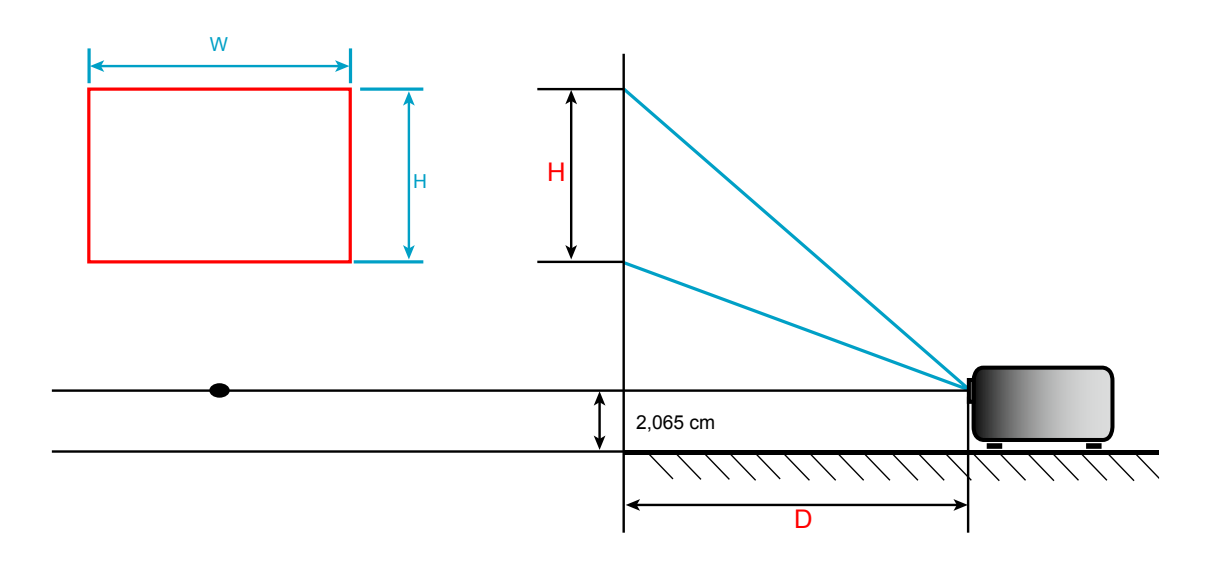

# **Устранение неисправностей**

При возникновении неисправностей устройства ознакомьтесь с приведенной ниже информацией. Если проблему устранить не удалось, следует обратиться к продавцу или в сервисный центр.

### **Проблемы с изображением**

*На экране не отображается изображение*

- Убедитесь, что кабель и подключение к электросети выполнено так, как описано в разделе "Установка".
- Убедитесь, что контакты разъемов не согнуты и не сломаны.
- Убедитесь, что для параметра Громкость не установлено значение "0".
- *Изображение расфокусировано*
	- Отрегулируйте фокусное расстояние регулятором фокусировки. См. сведения на странице *10*.
	- Убедитесь, что экран проектора находится на нужном расстоянии от проектора. См. сведения на странице *18*.
- *Изображение растягивается во время отображения DVD 16:9.*
	- При просмотре анаморфотного DVD или DVD формата 16:9 наилучшее качество изображения будет достигнуто в режиме проектора 16: 9 (со стороны проектора).
	- При просмотре DVD формата 4:3 необходимо установить формат 4:3 в экранном меню проектора.
	- Установите формат отображения на DVD-проигрывателе: 16:9 (широкоэкранный) формат изображения.
- *Изображение слишком маленькое или слишком большое.*
	- Переместите проектор ближе или дальше от экрана.
	- Нажмите на кнопку ја на панели управления проектора и перейдите "Дисплей > Соотношение сторон". Попробуйте установить разные настройки.
- *Стороны изображения перекошены.*
	- По возможности установите проектор так, чтобы он центрировался на экране и под ним.
	- Отрегулируйте значение кнопками "Трапеция > В. трапеция" экранного меню.
- *Изображение перевернуто*
	- Выберите пункт "Дисплей > Проекция" в экранном меню и настройте направление проецирования.

# **Другие проблемы**

Если систему невозможно включить/выключить в обычном режиме, нажмите на клавишу Сброс для сброса параметров.

*Проектор перестает реагировать на все команды*

 По возможности, выключите проектор, затем отсоедините кабель питания и подождите, по крайней мере, 20 секунд перед повторным включением питания.

### **Расшифровка показаний индикаторов**

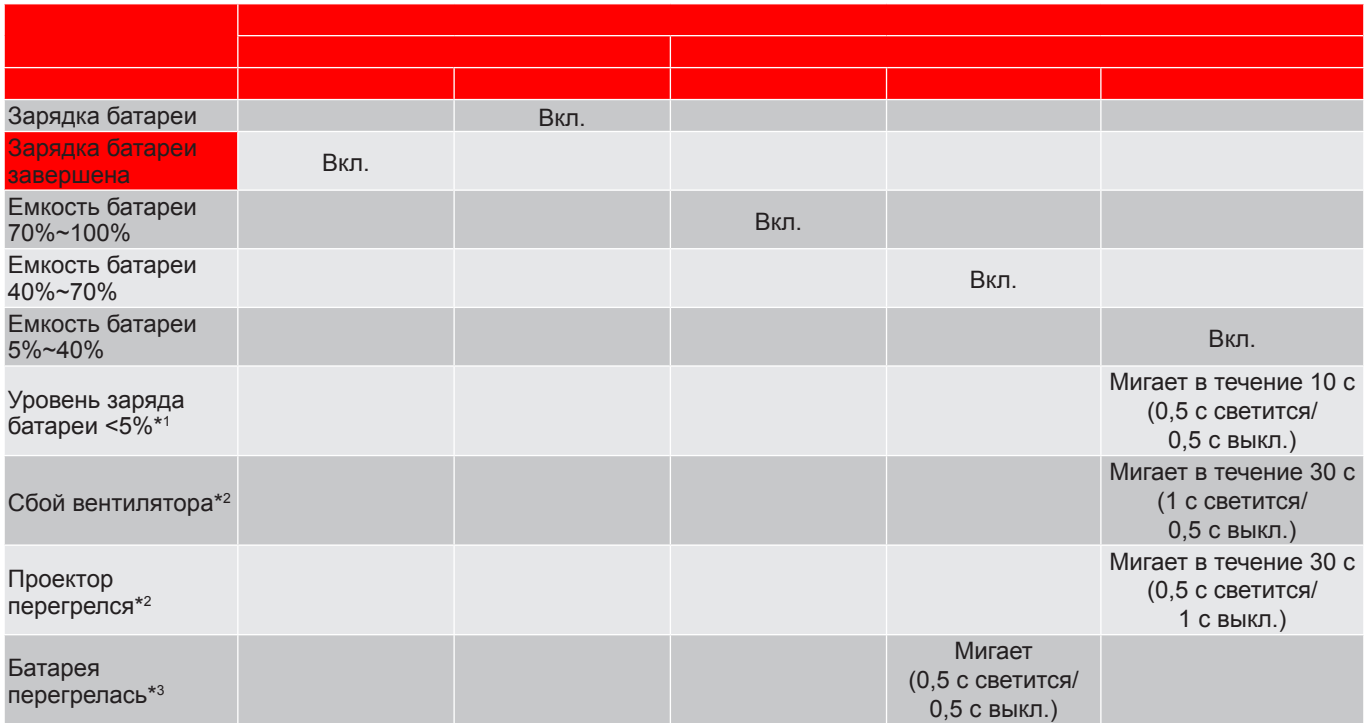

#### Примечание.

- *\*1: Проектор автоматически выключается после события.*
- *\*2: Проектор автоматически выключается до события.*
- *\*3: Светодиодный индикатор мигает до тех пор, пока нормализуется температура батареи.*

#### **Предупреждающие сообщения**

• Питание выключено:

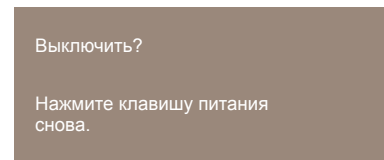

Предупреждение "Нет сигнала":

Сигнал не обнаружен

# **Технические характеристики**

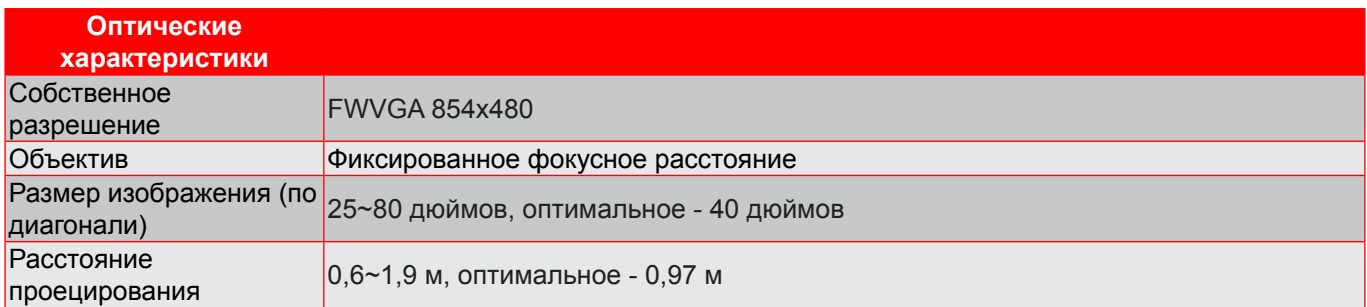

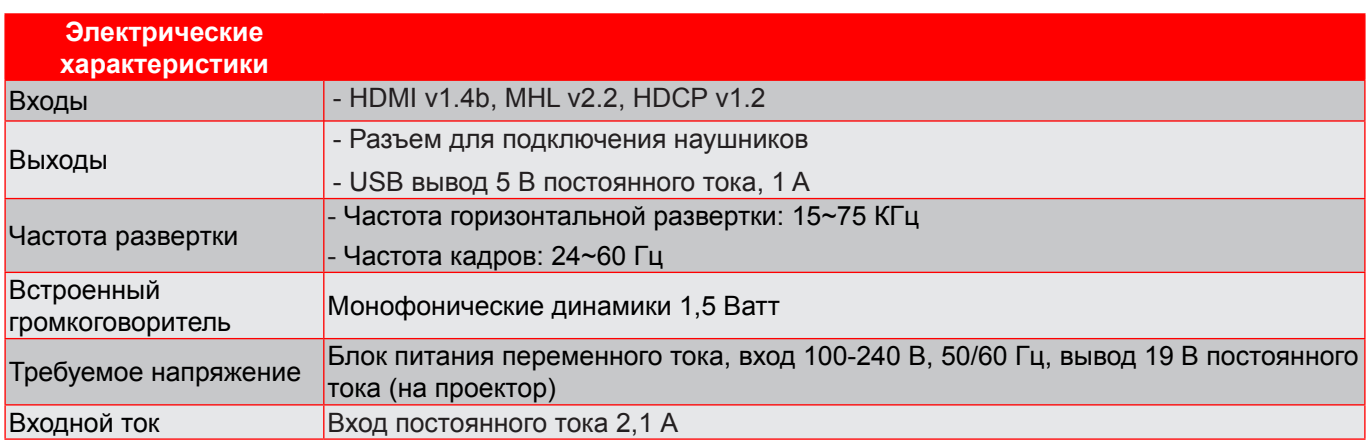

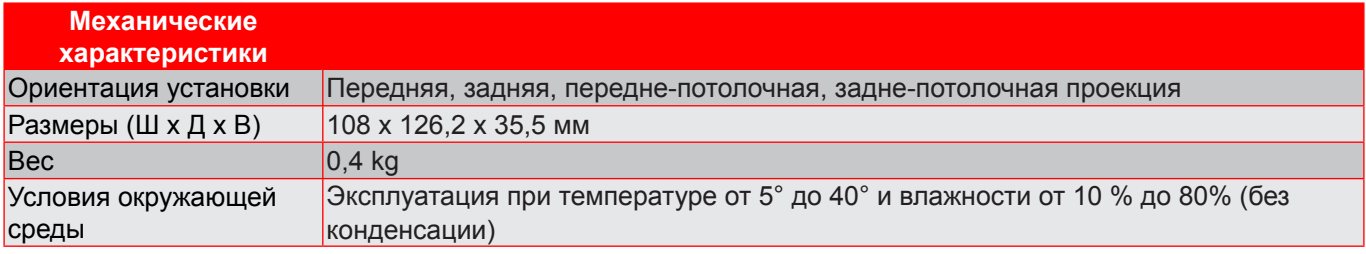

Примечание. Все технические характеристики могут быть изменены без уведомления.

# **Офисы Optoma**

Для обслуживания или поддержки обращайтесь в ближайший офис.

#### **США**

47697 Westinghouse Drive, 1888-289-6786<br>Fremont, CA 94539, USA 1888-1997-8601 Fremont, CA 94539, USA www.optomausa.com services@optoma.com

#### **Канада**

47697 Westinghouse Drive, **888-289-6786**<br>Fremont, CA 94539, USA **1988** 510-897-8601 Fremont, CA 94539, USA www.optomausa.com services@optoma.com

### **Латинская Америка**

47697 Westinghouse Drive. **(1)** 888-289-6786 Fremont, CA 94539, USA 510-897-8601 www.optomausa.com services@optoma.com

#### **Европа**

Unit 1, Network 41, Bourne End Mills, Hemel Hempstead, Herts, HP1 2UJ, United Kingdom (144 (0) 1923 691 800 www.optoma.eu  $\sqrt{2}$  +44 (0) 1923 691 888 Сервисный центр, тел.: +44 (0)1923 691865 service@tsc-europe.com

#### **Benelux BV**

The Netherlands www.optoma.nl

### **Франция**

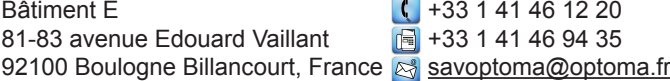

#### **Испания**

C/ José Hierro,36 Of. 1C<br>
28522 Rivas VaciaMadrid,  $\begin{array}{|c|c|} \hline \text{ } & +34 & 91 & 499 & 06 & 06 \\ \hline \end{array}$ 28522 Rivas VaciaMadrid, Spain

**Германия**<br>Wiesenstrasse 21 W Germany info@optoma.de

#### **Скандинавия**

Lerpeveien 25 3040 Drammen Norway

PO.BOX 9515 3038 Drammen Norway

#### **Корея**

**22 Русский**

WOOMI TECH.CO.,LTD. **(** +82+2+34430004 4F, Minu Bldg.33-14, Kangnam-Ku, +82+2+34430005 Seoul,135-815, KOREA korea.optoma.com

Randstad 22-123 (1) +31 (0) 36 820 0252<br>1316 BW Almere (1) +31 (0) 36 548 9052 Fed +31 (0) 36 548 9052

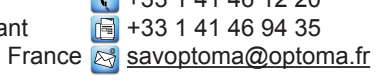

 $($  +49 (0) 211 506 6670 D40549 Düsseldorf,  $\sqrt{2}$  +49 (0) 211 506 66799

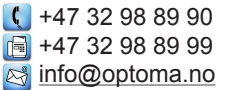

**Япония**

東京都足立区綾瀬3-25-18 株式会社オーエス info@os-worldwide.com コンタクトセンター:0120-380-495 www.os-worldwide.com

### **Тайвань**

12F., No.213, Sec. 3, Beixin Rd., (1+886-2-8911-8600) Xindian Dist., New Taipei City 231,  $\boxed{5}$  +886-2-8911-6550 Taiwan, R.O.C. **Services Reservices Constants Reservices Constants Reserves Constants Constants Constants Constants Constants Constants Constants Constants Constants Constants Constants Co** www.optoma.com.tw asia.optoma.com

#### **Гонконг**

Unit A, 27/F Dragon Centre, 79 Wing Hong Street, **(1)** +852-2396-8968 Cheung Sha Wan,  $\mathbb{F}$  +852-2370-1222 Kowloon, Hong Kong www.optoma.com.hk

#### **Китай**

5F, No. 1205, Kaixuan Rd., Changning District Shanghai, 200052, China

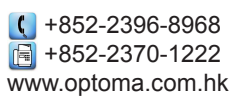

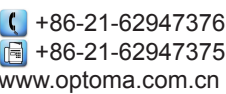

# www.optoma.com